## OSU Museum of Art Online Collections Database

### Tutorial

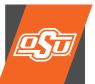

Oklahoma State University **MUSEUMOFART** 720 S. Husband Street, Stillwater, OK 74074 405.744.2780 | museum@okstate.edu

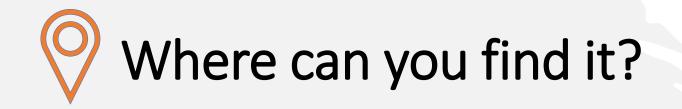

### **Direct Link**

#### https://okstatemuseum.pastperfectonline.com

### Through OSUMA's Website

#### https://museum.okstate.edu

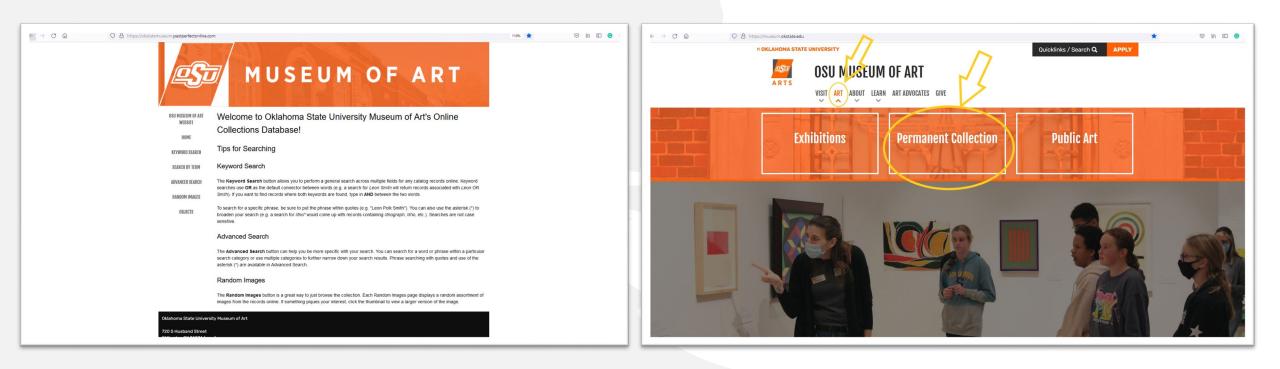

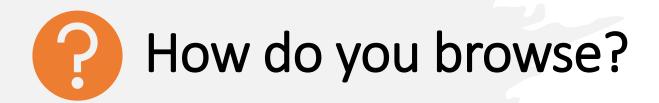

Two main ways to browse the collection.

#### • Random Images

- Pulls up an assortment of random images.
- You can click the image to find out more.

#### Objects

- Complete list of objects in the collection.
- Sorted by catalog number.

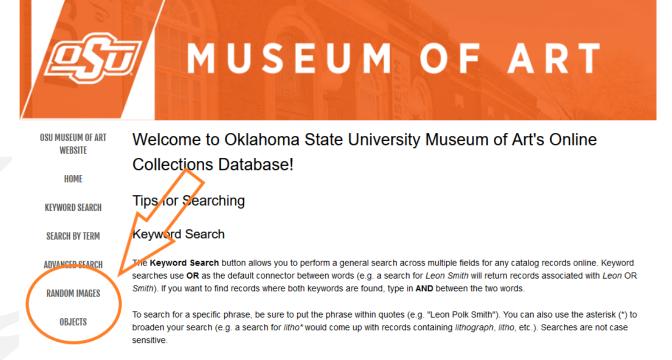

#### Advanced Search

The **Advanced Search** button can help you be more specific with your search. You can search for a word or phrase within a particular search category or use multiple categories to further narrow down your search results. Phrase searching with quotes and use of the asterisk (\*) are available in Advanced Search.

#### Random Images

The **Random Images** button is a great way to just browse the collection. Each Random Images page displays a random assortment of images from the records online. If something piques your interest, click the thumbnail to view a larger version of the image.

### Random Images

- Randomly • generates a selection. It will be different every time.
- You can click on • an image to learn more.

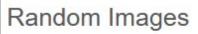

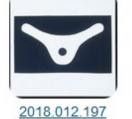

2018.016.154

2011.007.020

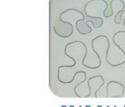

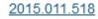

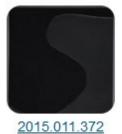

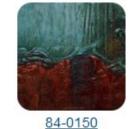

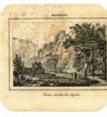

2012.022.030

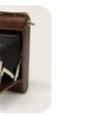

98-0010

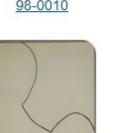

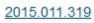

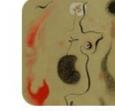

```
98-0082-13
```

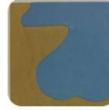

2015.011.594

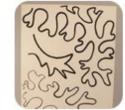

2015.011.205

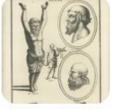

2012.022.158

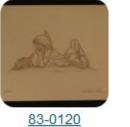

98-0026-37

2012.022.136

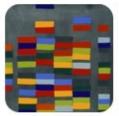

2018.012.140

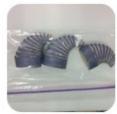

2018.012.440

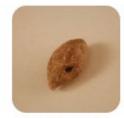

2011.007.015

View More Images

2018.012.233

### Objects

- Lists every object in the collection in order of its catalog number.
- You can click on any entry to learn more.

#### 3084 results found. Records searched: 3084

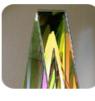

#### 05-0029 - Sculpture

Howlett, Ray (b. 1940) Record Type: Object

Record Type: Object

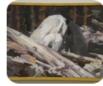

#### 06-0001 - Painting Bloodgood, Dean (b. 1934)

06-0015 - Painting Sully, Thomas (1783-1872) Record Type: Object

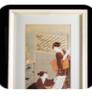

06-0018 - Print Utagawa, Toyohiro (1773-1828) Record Type: Object

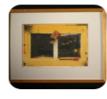

#### 06-0021 - Mixed Media

Avrett, Marty (b. 1942) Record Type: Object

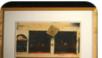

#### 06-0022 - Mixed Media

Avrett, Marty (b. 1942)

# What information does an Object Record contain?

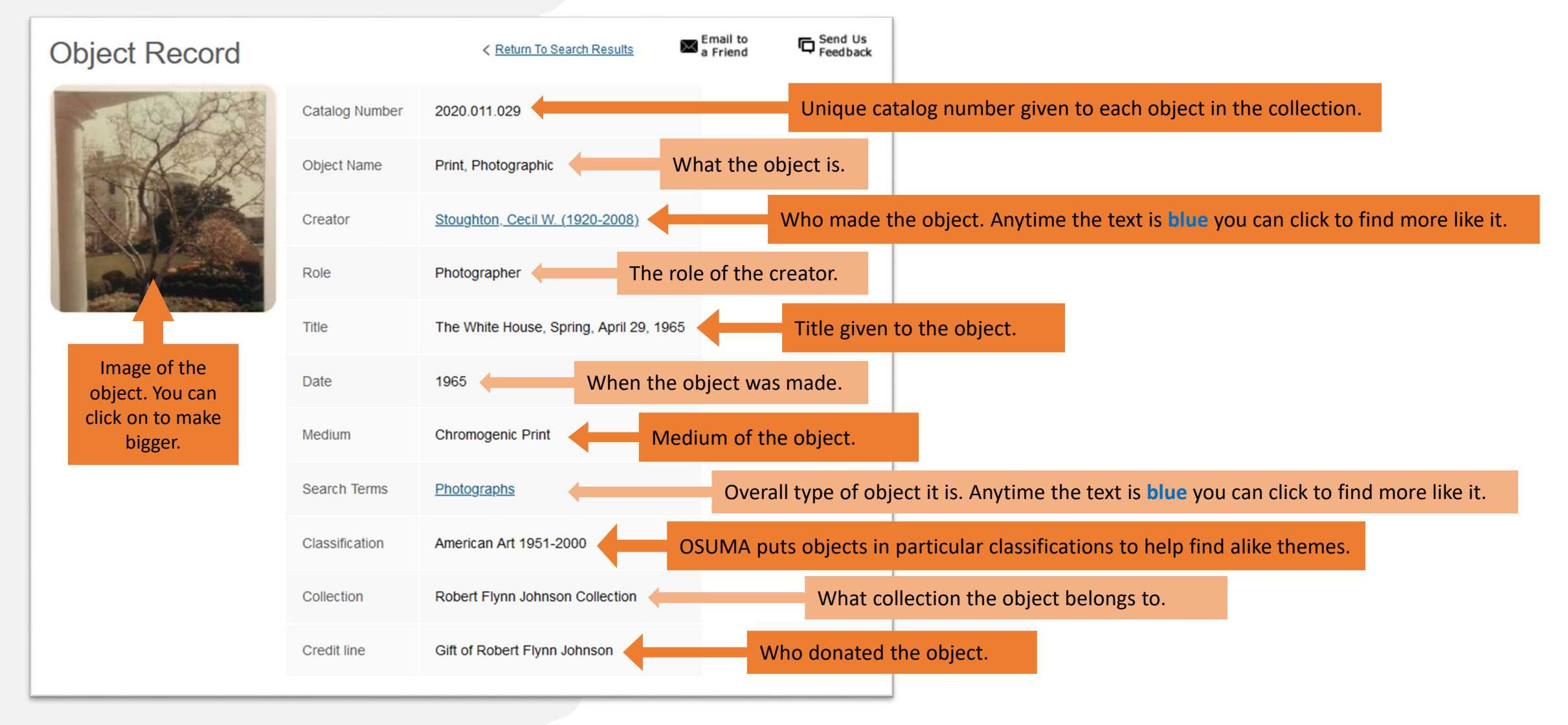

### How to share Object Record entries?

#### Object Record

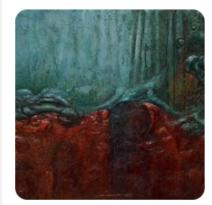

|                | ect record to to a friend.             |
|----------------|----------------------------------------|
| Catalog Number | 84-0150                                |
| Object Name    | Painting                               |
| Creator        | Bavinger, Eugene Allen (1919-1997)     |
| Role           | Artist                                 |
| Title          | Spring                                 |
| Date           | 1965                                   |
| Medium         | Acrylic/Plastic Cement/Canvas          |
| Search Terms   | Paintings                              |
| Classification | American Art 1951-2000                 |
| Collection     | Gardiner Art Collection                |
| Credit line    | Gift of Dr. and Mrs. Howard L. Puckett |

Looking for more information or want to share something with us? You can email OSUMA directly from an object record.

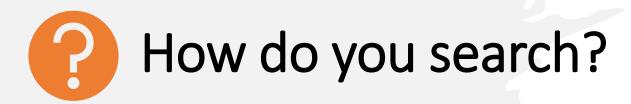

Three ways to search the collection

- Keyword Search
  - General search across multiple fields
- Search by Term
  - Alphabetical search
- Advanced Search
  - Specific search in a particular field

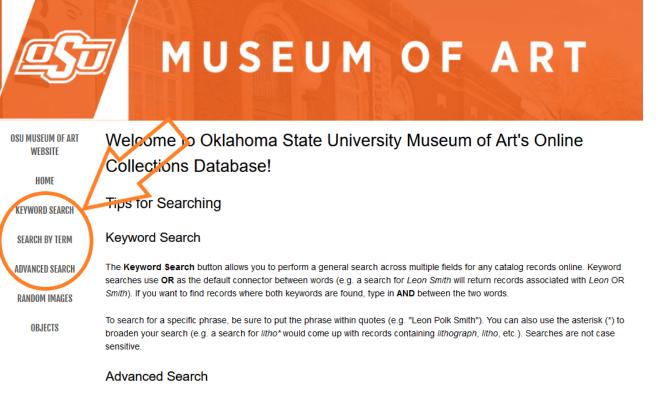

The **Advanced Search** button can help you be more specific with your search. You can search for a word or phrase within a particular search category or use multiple categories to further narrow down your search results. Phrase searching with quotes and use of the asterisk (\*) are available in Advanced Search.

#### Random Images

The **Random Images** button is a great way to just browse the collection. Each Random Images page displays a random assortment of images from the records online. If something piques your interest, click the thumbnail to view a larger version of the image.

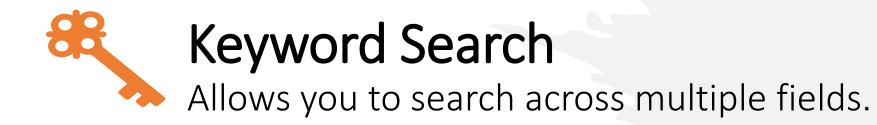

Helpful tips to make your search better. You can use these tips in Advanced Search too.

| AND                                                                                                    | "Quotation Marks"                                                                                            | Asterisk (*)                                                                                                    | OR                                                                                                    |
|----------------------------------------------------------------------------------------------------|----------------------------------------------------------------------------------------------------|----------------------------------------------------------------------------------------------------|----------------------------------------------------------------------------------------------------|
| Use <b>AND</b> if you want to<br>find entries where both<br>keywords are found.<br>• Example: <i>Leon and painting</i> will<br>return entries that have both<br>the word Leon and Painting. | Use <b>"quotation marks"</b> if<br>you are looking for a<br>specific phrase.<br>• Example: "Leon Polk Smith" | Use an <b>asterisk (*)</b> if you<br>know a portion of a<br>keyword.<br>• Example: andr* will pull entries<br>containing those letters<br>together such as <i>Andrew</i> ,<br><i>Andre</i> , etc. | Keyword Search uses <b>OR</b><br>as the default space<br>between words.<br>• Example: If you search for <i>Leon</i><br><i>Polk</i> you will get entries<br>containing Leon or Polk. |

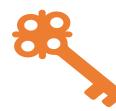

## **Keyword Search Examples**

Leon and painting Search Items with Images Only **Keyword Search** The Keyword Search allows you to perform a general search across multiple fields for any catalog records online. If you want to find records where both keywords are found, type in AND between the two words > To search for a specific phrase, be sure to put the phrase within quotes (e.g. "Leon Polk Smith"). You can also use the asterisk (\*) to broaden your search (e.g. a search for litho\* would come up with records containing lithograph, litho, etc.). Searches are not case sensitive AND Total number of entries that have Leon and 168 results found. Painting 2015.011.001 (Painting) Smith Leon Polk (1906-1996) Record Type: Object 2015.011.006 - Painting Smith, Leon Polk (1906-1996) Record Type: Object 2015.011.007 - Painting Smith, Leon Polk (1906-1996)

Record Type: Object

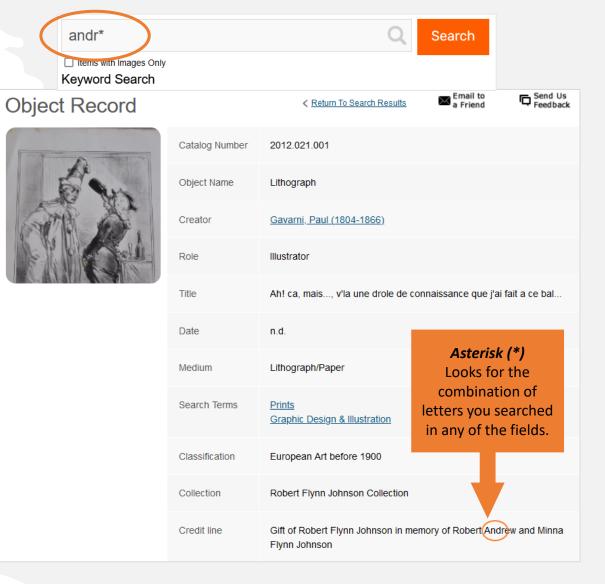

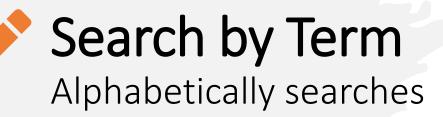

#### Vocabulary Search

**Search Hints:** Start your search by clicking a letter.

#### Creators

A B C D E E G H ! J K L M N O P Q R S I U V W X Y Z #

Search Terms

A B C D E E G H I J K L M N O P Q R S T U V W X Y Z #

Subjects

A B C D E F G H I J K L M N O P Q R S T U V W X Y Z #

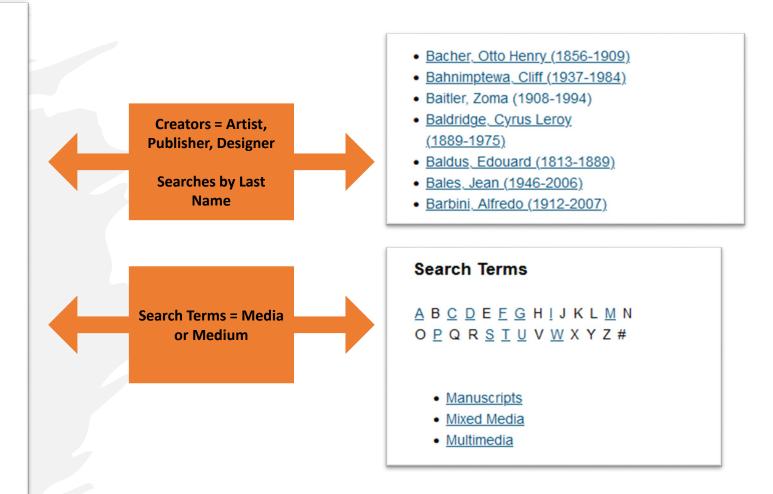

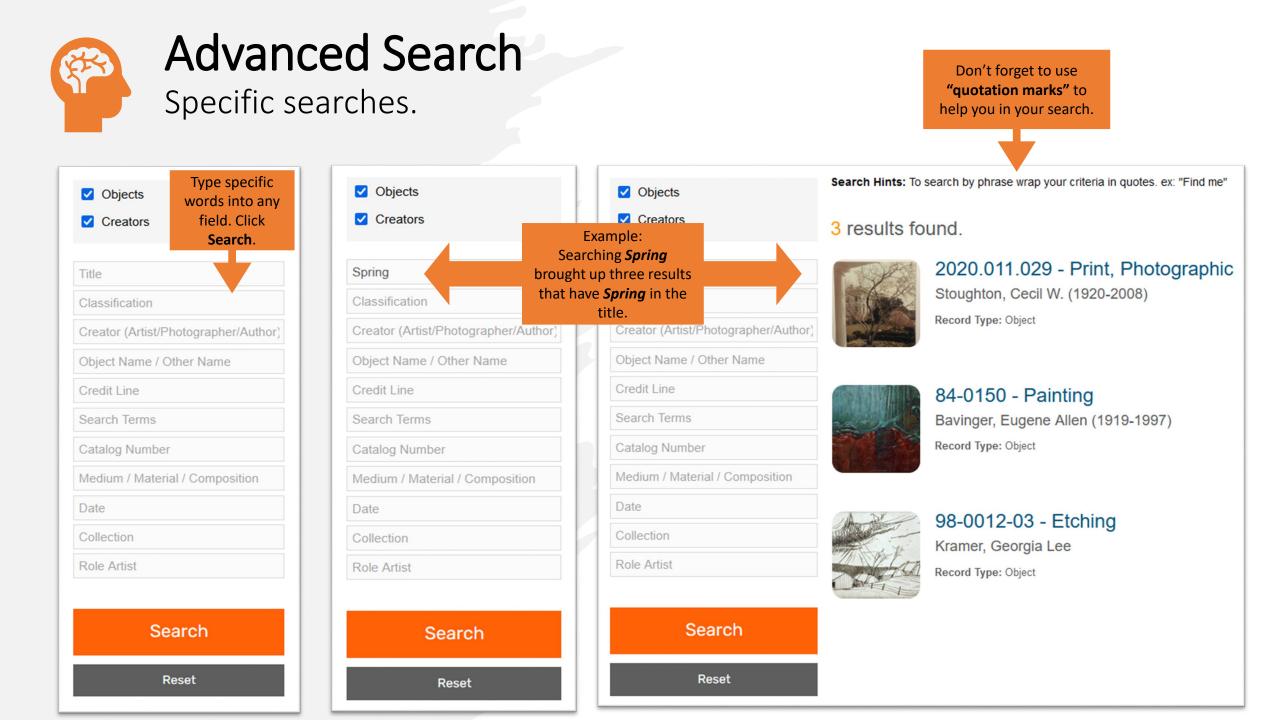

# Need more information?

OSUMA's website: https://museum.okstate.edu

**Email:** <u>Registrar and Collections Manager</u>

Museum Hours:

Monday | Closed Tuesday - Saturday | 11 am - 4 pm Thursday | 11 am - 7 pm (during the semester) Sunday | Closed

Social Media: @OSUMuseumofArt